НПП СофтМаш

# Блок управления сварочным станком СТАН-3.X

Руководство пользователя

Днепропетровск 2016 г.

# Оглавление

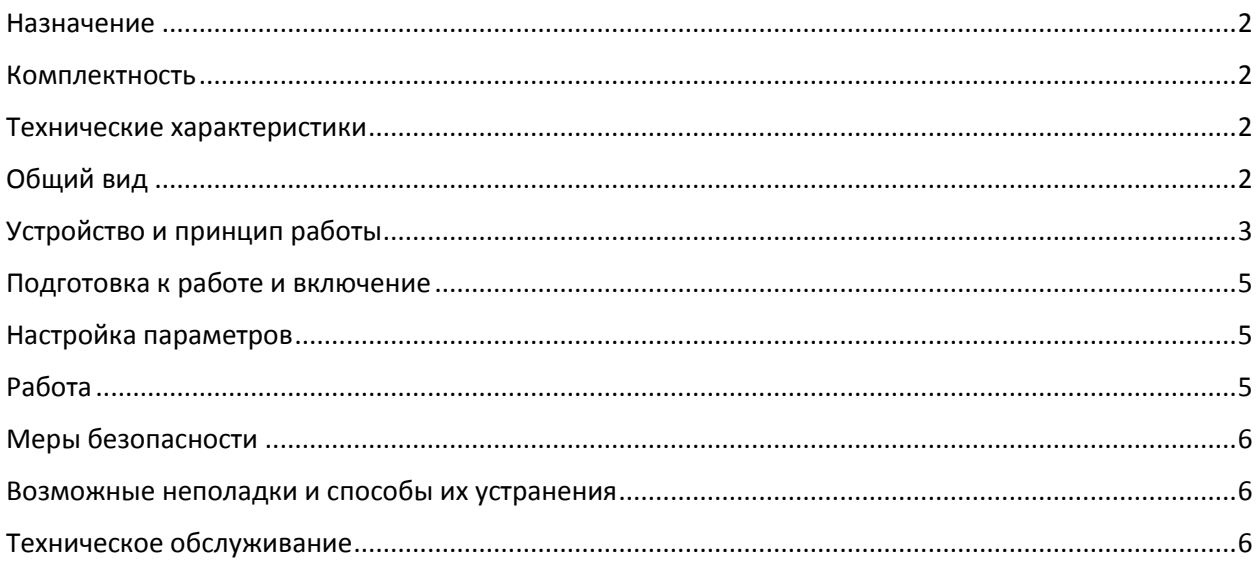

### <span id="page-2-0"></span>Назначение

Блок управления, в дальнейшем именуемый – «изделие», применяется для управления сварочным станком.

<span id="page-2-1"></span>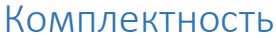

Блок управления и пользов 1 шт.

Руководство по эксплуатации 1 шт.

# <span id="page-2-2"></span>Технические характеристики

Напряжение питающей сети: 88~264 В/ 47~63 Гц

Тип управления узлов станка: "сухие контакты".

Вводные контакты - клеммник винтовой: 0,5 – 2,5мм<sup>2</sup>

Температура рабочей среды: +5...+40 ºС

Класс защиты: IP65

Вес: 1,1 кг

# <span id="page-2-3"></span>Общий вид

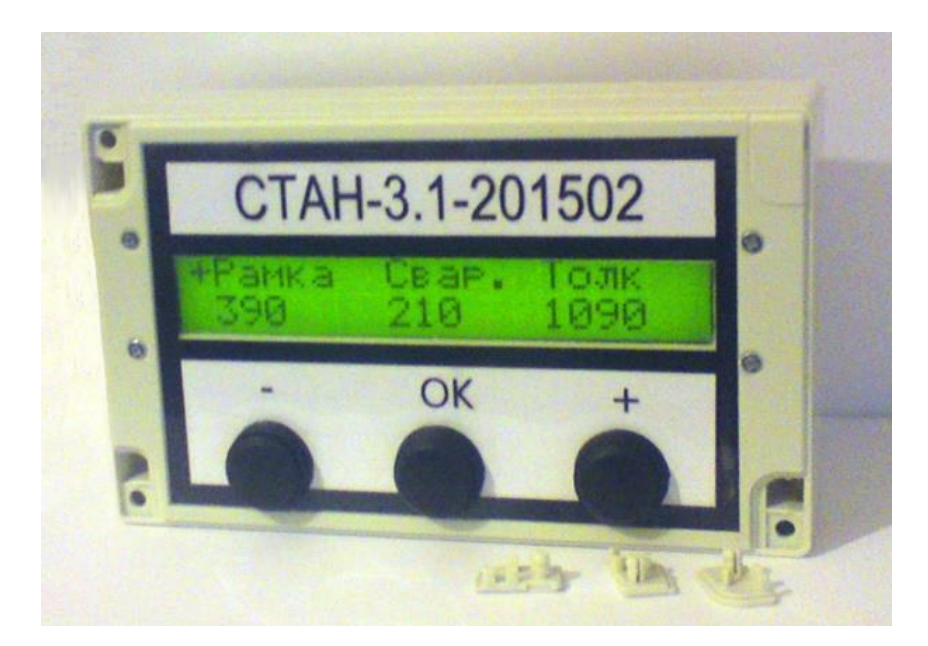

Рис. 1

# <span id="page-3-0"></span>Устройство и принцип работы

Конструктивно изделие выполнено в пыле-влагозащищённом пластиковом корпусе. На лицевой панели прибора (см. рис.2), расположены кнопки настройки параметров работы и LCD экран отображения. На задней стороне прибора расположены винтовые клеммы для присоединения проводов питания и управления узлами станка.

Лицевая сторона:

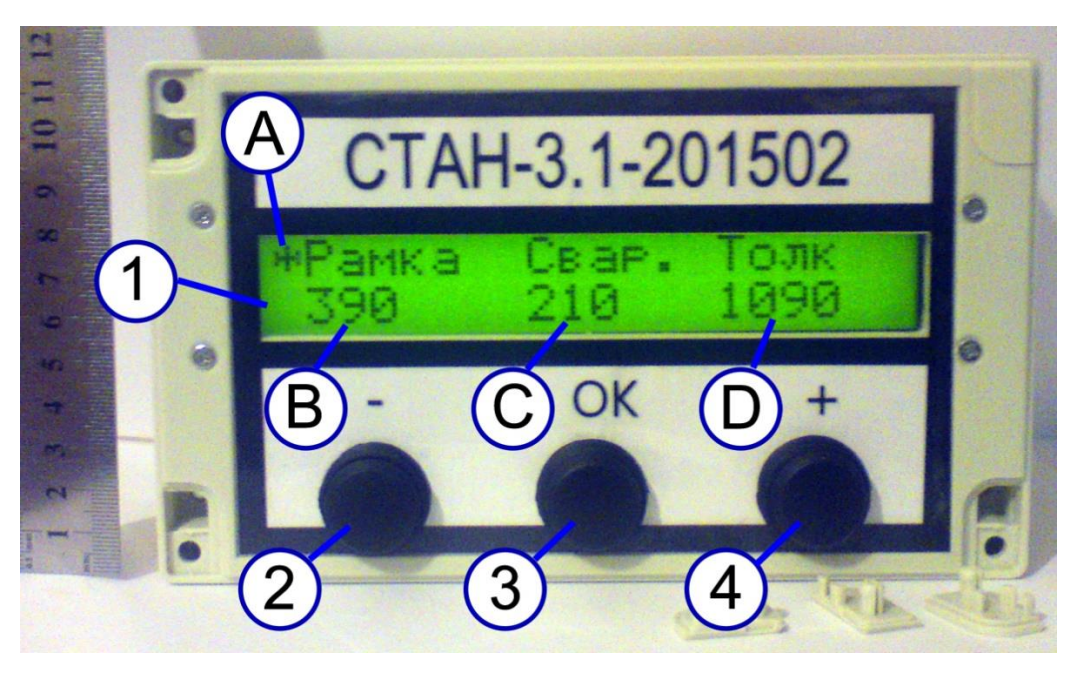

Рис. 2

- 1. LCD экран
- 2. Кнопка «-»
- 3. Кнопка «OK»
- 4. Кнопка «+»

#### Задняя сторона:

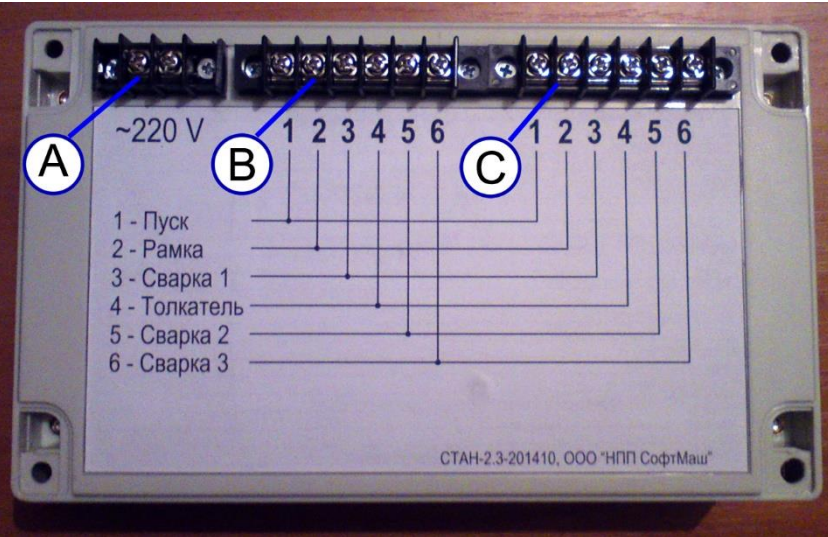

Рис. 3

- A. ~220VAC
- В. Контакты управления
- С. Контакты управления

Где:

- 1. Кнопка «Пуск»
- 2. Рамка
- 3. Сварка 1
- 4. Толкатель
- 5. Сварка 2 \*
- 6. Сварка 3 \*

Циклограмма рабочего цикла сварочного станка

![](_page_4_Picture_62.jpeg)

, где Т<рамка>, Т<свар.> и Т<толк> - настраиваемые в меню блока величины.

 $*$  - опция зависит от модели блока – 1, 2 или 3 каскадной, модели 3.1, 3.2 и 3.3 соответственно

# <span id="page-5-0"></span>Подготовка к работе и включение

Блок управления закрепляется на шасси станка, к винтовым клеммам присоединяются провода питания и управления в соответствии с рис.3. После подачи питания изделие готово к работе. На экран выводятся рабочие параметры. В левом верхнем углу экрана мигает символ «\*» (A, рис. 2), обозначающий готовность к работе.

# <span id="page-5-1"></span>Настройка параметров

На экране работающего изделия отображаются временные параметры работы станка T<рамка>, T<свар.> и T<толк>, единицы измерения – миллисекунды.

Вход в меню настройки параметров осуществляется нажатием кнопки «ОК» (3, рис. 2). Режим редактирования отображается выводом символа «Е» в левом верхнем углу экрана. Изменяемый параметр обозначается символами «<» и «>» по краям. Увеличение и уменьшение величины производится нажатием кнопок «+» и «-» соответственно (4 и 2 на рис. 2), шаг изменения параметра – 10 миллисекунд. Переход к изменению следующего параметра – кнопка «ОК» (3, рис. 2). После нажатия кнопки «ОК» при редактировании последнего параметра происходит запись рабочих параметров в долговременную память и переход в рабочий режим. При работе в режиме редактирования рабочий режим заблокирован.

# <span id="page-5-2"></span>Работа

Рабочий режим обозначается мигающим символом «\*» (A, рис. 2) в левом верхнем углу экрана. При нажатии кнопки «ПУСК» изделие производит выдачу команд рабочего цикла в соответствии с циклограммой работы и введенными временными параметрами. Рабочий цикл обозначается выводом символа «#» в левом верхнем углу экрана. Во время работы цикла вход в меню редактирования невозможен. По окончании рабочего цикла переход в рабочий режим с мигающим символом «\*». Для выполнения следующего рабочего цикла требуется отпустить и ещё раз нажать кнопку «ПУСК».

# <span id="page-6-0"></span>Меры безопасности

- Блок управления и подключенное к нему оборудование могут являться источниками поражения электрическим током, поэтому к работам по подключению и эксплуатации должен допускаться только квалифицированный персонал, изучивший данное руководство. Блок управления относится к электротехническому оборудованию с напряжением до 1000 В. Все работы, требующие доступа к внутренним деталям, должны проводиться после отключения отключении прибора от электросети.
- Блок управления должен использоваться только с предназначенным для него станком.

#### Категорически запрещено:

- эксплуатировать изделие при появлении дыма или запаха, характерного для горящей изоляции, появлении повышенного шума или вибрации, поломке или появлении трещин в корпусе и при поврежденных соединителях.
- эксплуатировать изделие в разобранном виде или со снятой крышкой.
- Присоединять провода к изделию отличным от изображенного на Рис.2 способом и порядком.

# <span id="page-6-1"></span>Возможные неполадки и способы их устранения

- При включении станка на экран не выводится информация и нет подсветки:
	- o Проверить подачу питания в изделие (клеммы "A" 220 VAC)
- На экран выведены рабочие параметры, но рабочий цикл не отрабатывает:
	- o Убедится, что изделие не находится в режиме редактирования
	- o Проверить присоединение проводов кнопки «Пуск» к изделию (клеммы 1 )
- Рабочий цикл отрабатывает неправильно или не полностью:
	- o Проверить присоединение проводов управления узлами станка к соответствующим клеммам изделия.
	- o Убедится, что выставленные рабочие параметры соответствуют требуемой циклограмме работы.

В случае если выполнение этих действий не исправило неполадку или неполадка не присутствует в данном руководстве требуется сообщить об этом изготовителю.

# <span id="page-6-2"></span>Техническое обслуживание

Техническое обслуживание изделию не требуется. Изделие не содержит внутренних элементов питания и других деталей, имеющих ограниченный срок службы и требующих замены.

Допускается протирание внешних поверхностей изделия влажной мягкой тканью.